# **PROGRAMME HOP'EN**

# Guide pour le suivi des candidatures Volet financement

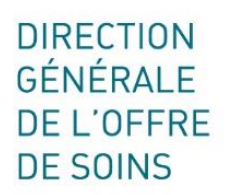

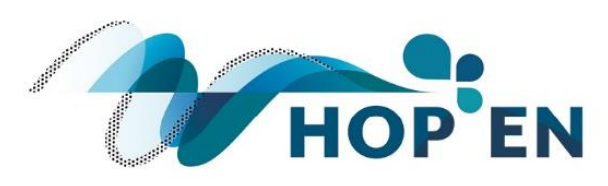

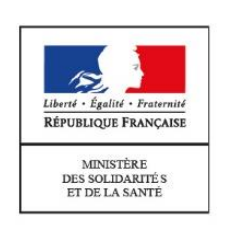

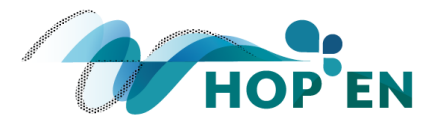

# Préambule

L'outil utilisé pour le suivi des candidatures dans le cadre du volet financement du programme est l'observatoire des systèmes d'information de santé oSIS accessible à l'adresse : [http://osis.atih.sante.fr](http://osis.atih.sante.fr/)

# Objet du document

Ce document s'adresse aux établissements de santé ayant répondu à l'appel à manifestation d'intérêt (AMI) dans le cadre du programme HOP'EN. Il indique la procédure à suivre pour confirmer ou annuler une candidature et suivre son évolution.

Il s'adresse également, dans certains cas exceptionnels, aux établissements qui n'auraient pas répondu dans le cadre de l'AMI mais qui souhaiteraient candidater au programme dans le cadre de son volet financement.

# Ergonomie des écrans de saisie

POUR CHAQUE ECRAN DE SAISIE :

- Les zones sur fond gris ne sont pas modifiables par le compte identifié.
- Un bouton de sauvegarde situé en haut et en bas de l'écran permet de sauvegarder les items renseignés (il est nécessaire de sauvegarder avant de quitter la page, sinon les informations recueillies ou mises à jour seront perdues).

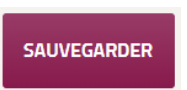

- Pièces jointes :
	- $\checkmark$  Formats acceptés : pdf, zip, xlsx, docx
	- $\checkmark$  Taille maximale : 5 Mo

*En cas de problème technique relatif à l'utilisation des écrans de saisie, contacter l'ATIH à l'adresse :* [osis@atih.sante.fr](mailto:osis@atih.sante.fr) *en mettant en copie le référent de l'ARS concerné<sup>1</sup> .*

# Saisie des indicateurs de prérequis et des indicateurs de cibles d'usage

Les indicateurs de prérequis et de cibles d'usage doivent être renseignés et mis à jour régulièrement dans les onglets « HOP'EN, indicateurs de prérequis » et « HOP'EN, indicateurs de cibles d'usage ».

**.** 

<sup>&</sup>lt;sup>1</sup> La liste des référents HOP'EN au sein des ARS est disponible à l'adresse suivante : [https://solidarites](https://solidarites-sante.gouv.fr/systeme-de-sante-et-medico-social/e-sante/sih/hopen)[sante.gouv.fr/systeme-de-sante-et-medico-social/e-sante/sih/hopen](https://solidarites-sante.gouv.fr/systeme-de-sante-et-medico-social/e-sante/sih/hopen)

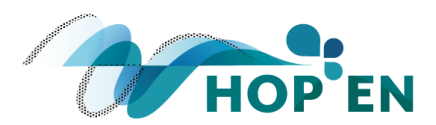

# Etape 1 : Confirmation de candidature ou dépôt de candidature par l'établissement

#### ONGLET « HOP'EN, APPEL A MANIFESTION D'INTERET »

Les données de cet onglet ne sont pas modifiables. Chaque établissement y retrouve les éléments de sa réponse à l'AMI.

#### ONGLET « HOP'EN, ELIGIBILITE »

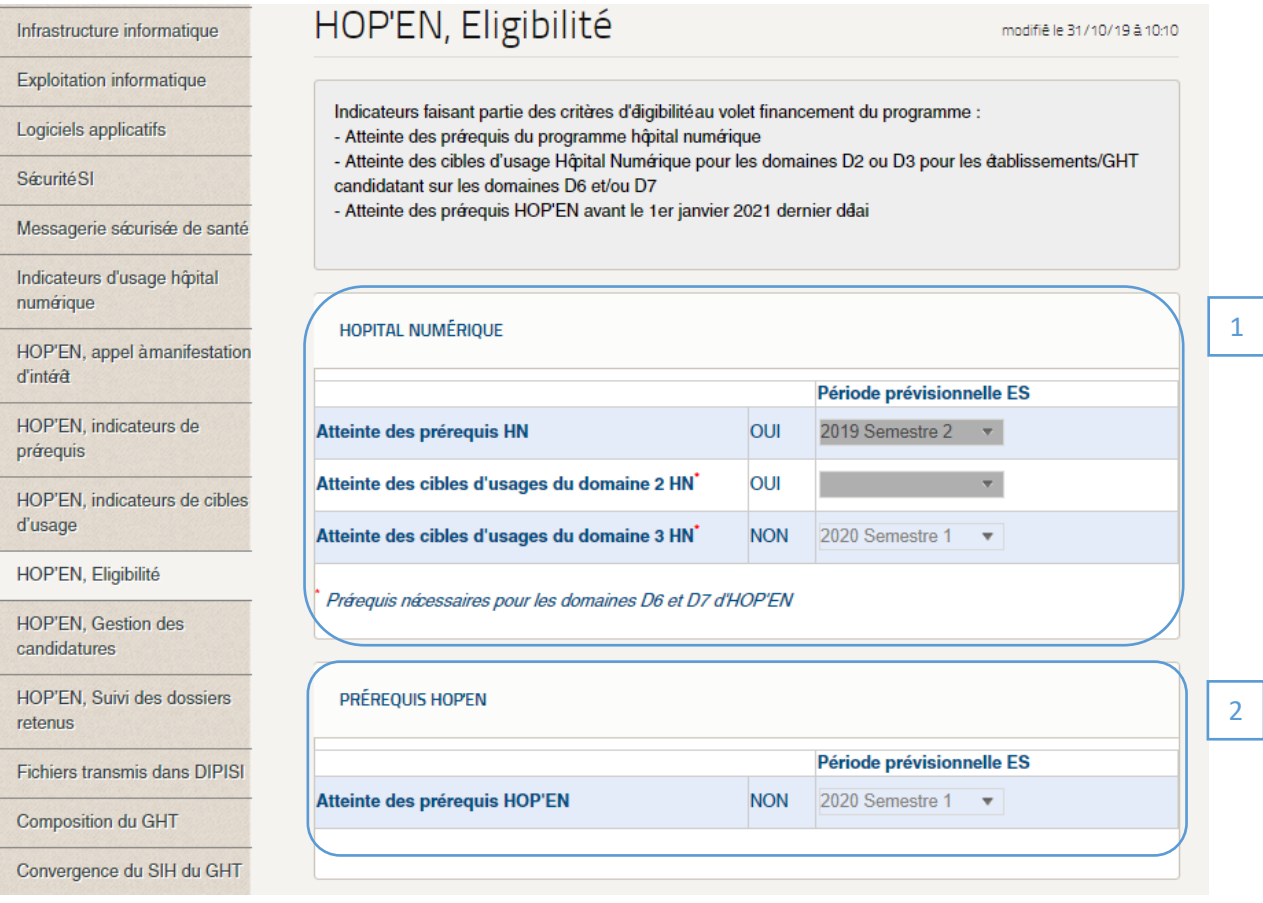

Cet onglet reprend les indicateurs faisant partie des critères d'éligibilité au volet financement du programme.

Concernant les prérequis Hôpital numérique (HN), les réponses sont automatiquement mises à jour sur la base des éléments renseignés dans l'onglet « Indicateurs d'usage hôpital numérique ».

Pour les établissements ayant répondu à l'AMI, la date période prévisionnelle d'atteinte des prérequis HOP'EN est issue des données renseignées lors de l'AMI. **Pour les établissements qui réalisent une candidature « hors AMI », cet item est à renseigner.**

1

2

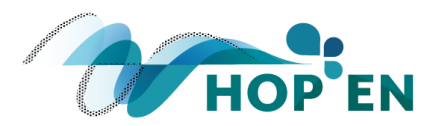

ONGLET « HOP'EN, GESTION DES CANDIDATURES » Cet onglet permet à un établissement de :

- Confirmer une candidature faite dans le cadre de l'AMI
- Annuler une candidature faite dans le cadre de l'AMI
- Faire une candidature « hors AMI »

La zone « Contact HOP'EN » permet de renseigner les coordonnées du contact de l'établissement sur le programme (dans le cas des GHT, il s'agit du référent de l'ES support).

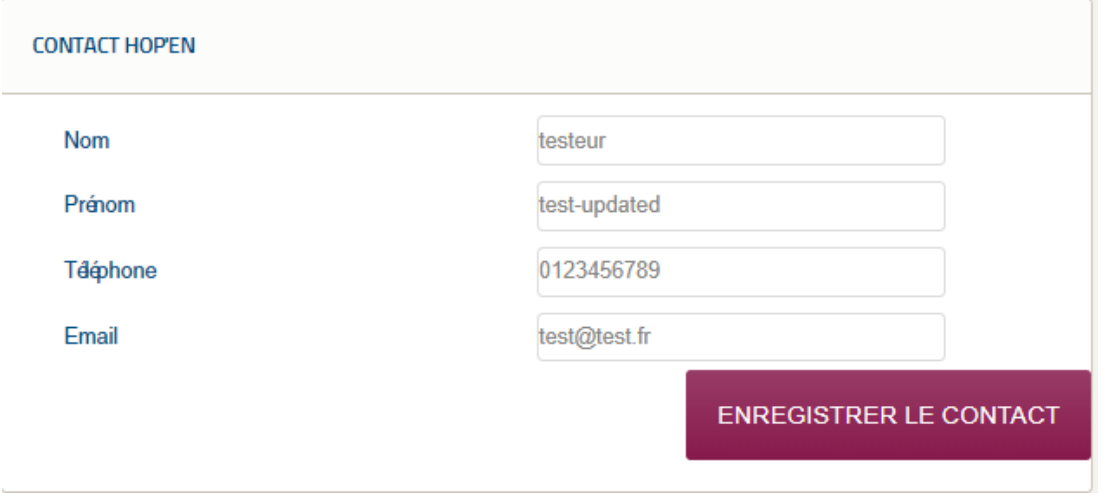

L'onglet comprend autant de zones que de forfait de financements (D1, D1+, D2, …, D6, D6+, D7)

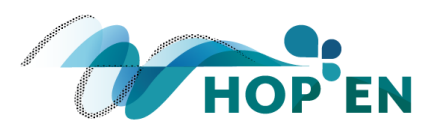

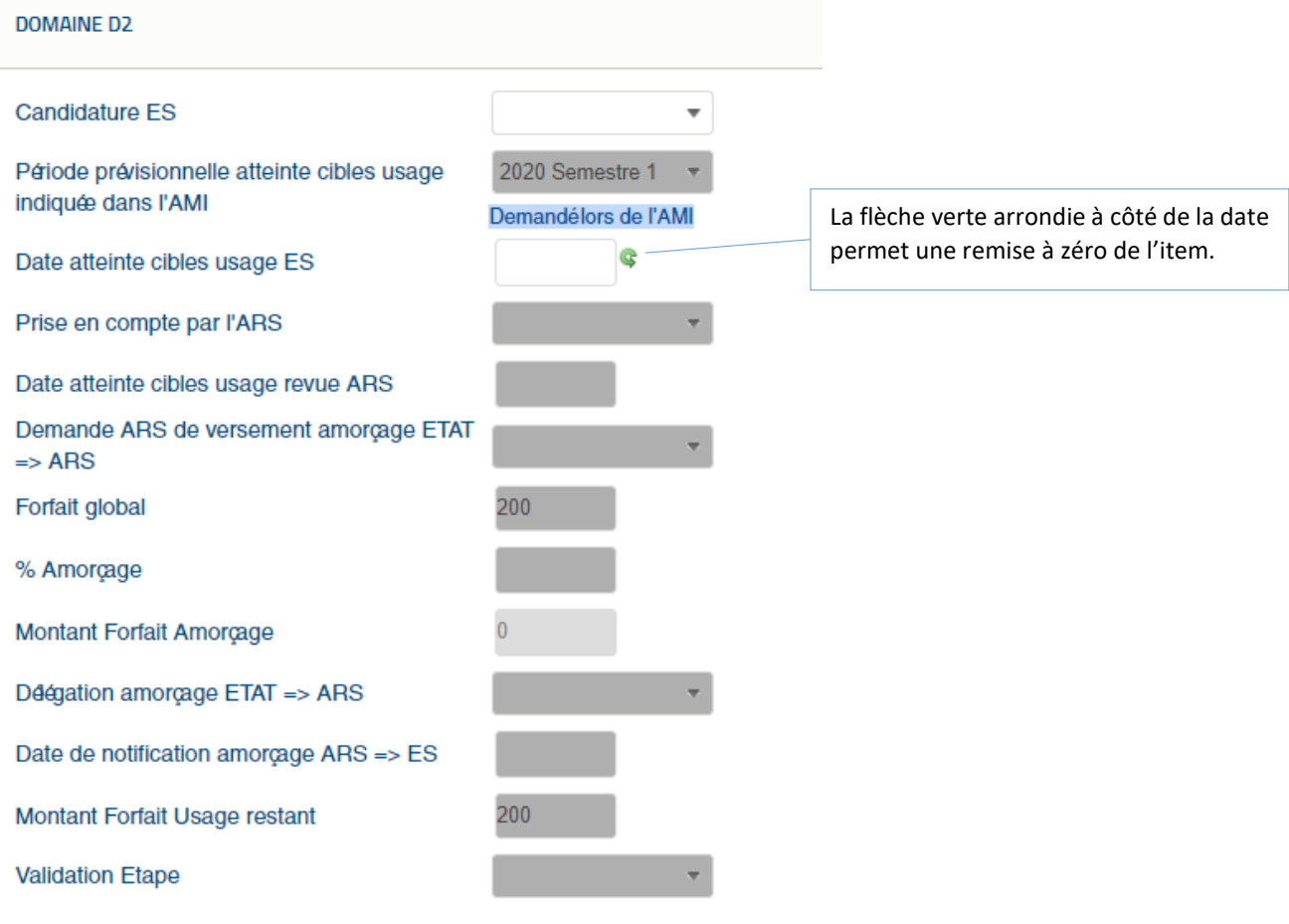

L'item « Candidature ES » permet à un établissement ayant répondu dans le cadre de l'AMI de confirmer ou d'annuler sa candidature. Il permet, à titre exceptionnel, à un établissement de candidater « hors AMI » :

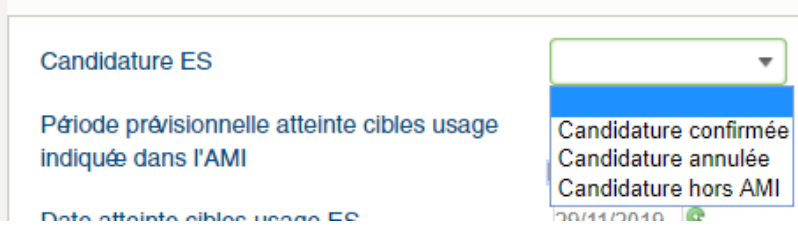

L'indication « Demandé lors de l'AMI » est intégrée automatiquement dans chacun des domaines qui a fait l'objet d'une demande dans le cadre de l'AMI.

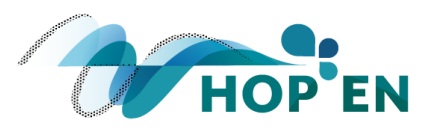

L'établissement précise dans la zone « Date atteinte cibles usage ES » sa date prévisionnelle d'atteinte des cibles d'usage pour le domaine concerné.

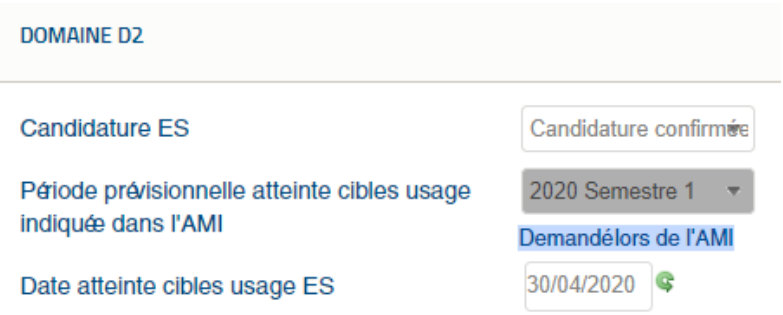

Les autres zones de cet onglet ne sont pas modifiables par l'établissement.

# Etape 2 : Prise en compte de la(les) candidature(s) par l'ARS

L'ARS prend en compte les éléments renseignés par l'établissement et met à jour l'onglet « HOP'EN, Gestion des candidatures ».

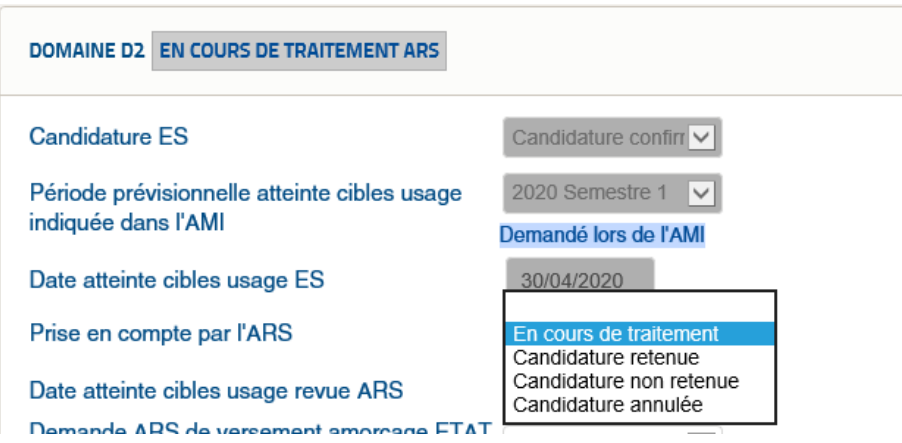

Le statut de la demande (En cours de traitement ARS / Candidature retenue / Candidature non retenue / Candidature annulée) s'affiche à droite du domaine.

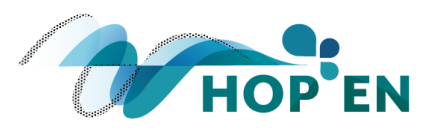

#### DOMAINE D2 CANDIDATURE RETENUE ARS

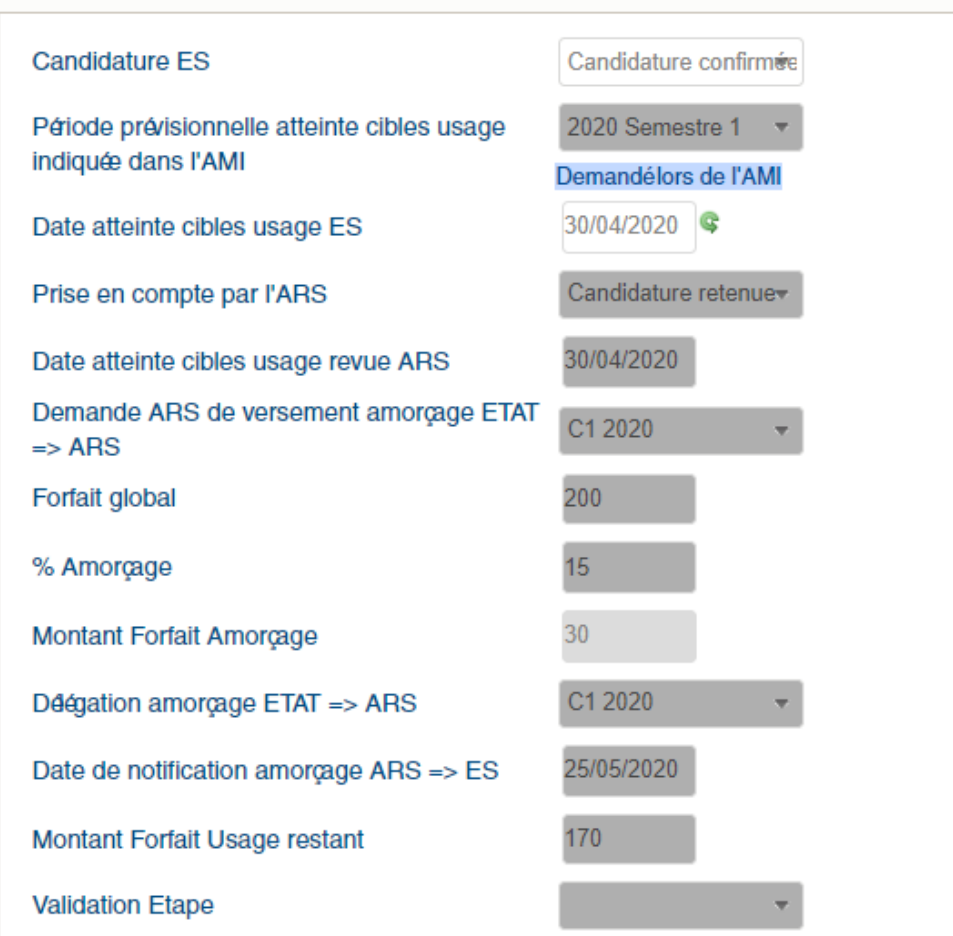

Précisions sur certains items renseignés par l'ARS :

- **Date atteinte cibles usage revue ARS :** L'ARS peut revoir, en accord avec l'établissement, la date d'atteinte des cibles d'usage.
- **Demande ARS de versement amorçage ETAT => ARS :** L'ARS précise la circulaire budgétaire pour laquelle elle souhaite que le financement en amorçage lui soit déléguée.
- **% amorçage :** l'ARS indique le pourcentage du forfait global versé en amorçage.
- **Délégation amorçage ETAT => ARS** : L'ARS renseigne la circulaire budgétaire effective de délégation du financement à l'amorçage.
- **Date de notification amorçage ARS => ES :** L'ARS indique la date à laquelle le financement à l'amorçage est notifié à l'établissement concerné.

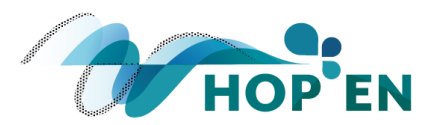

Lorsque l'étape de versement de l'amorçage est effectuée, l'ARS valide l'étape :

L'information « Traitement ARS effectué » s'affiche à droite du domaine.

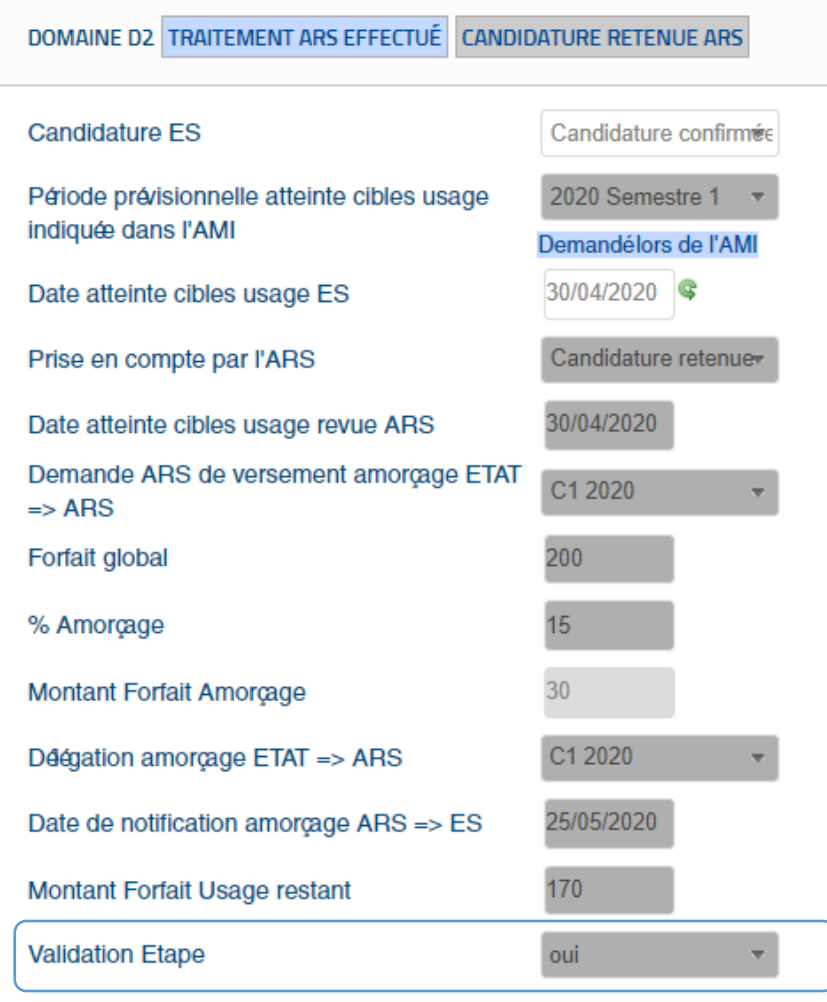

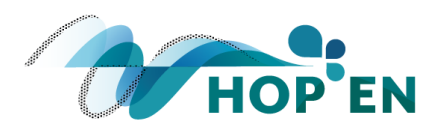

# Etape 3 : Suivi des dossiers retenus

L'onglet « HOP'EN, suivi des dossiers retenus » comprend, par défaut, uniquement les domaines retenus dans le cadre du volet financement du programme (rappel : un dossier est caractérisé et identifié par un numéro composé du numéro FINESS oSIS de l'établissement candidat et du numéro de domaine d'usage retenu).

*Exception : si un établissement confirme sa candidature sur un domaine mais que l'ARS ne la retient pas, le domaine concerné s'affiche. Dans ce cas, pour supprimer ce domaine de l'onglet, cliquer sur la croix rouge située en bout de ligne.*

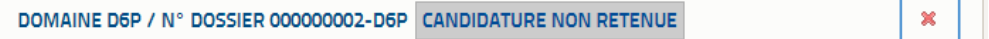

La partie haute de l'encadré d'un domaine est renseignée par l'établissement, la partie basse par l'ARS :

#### Saisie établissement

L'item « Indicateurs du domaine atteints » est renseigné automatiquement sur la base des éléments renseignés dans l'onglet « HOP'EN, indicateurs de cibles d'usage ».

L'établissement demande le versement des financements à l'usage en renseignant la zone « Demande de financement par ES ».

Une zone « Commentaires » et une zone « Pièce jointe » permettent à l'établissement d'intégrer des éléments complémentaires qu'il juge utiles.

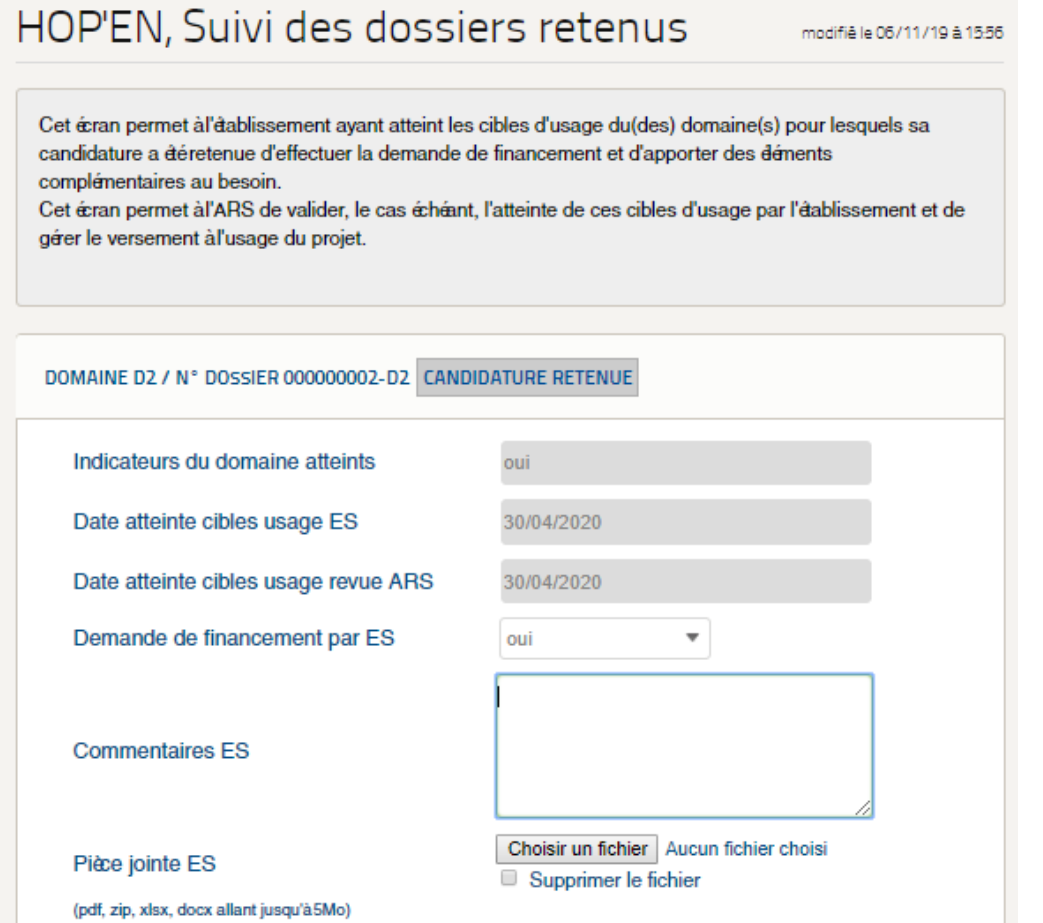

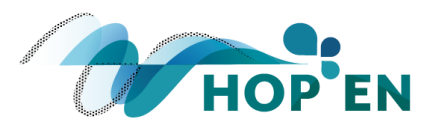

#### Saisie ARS

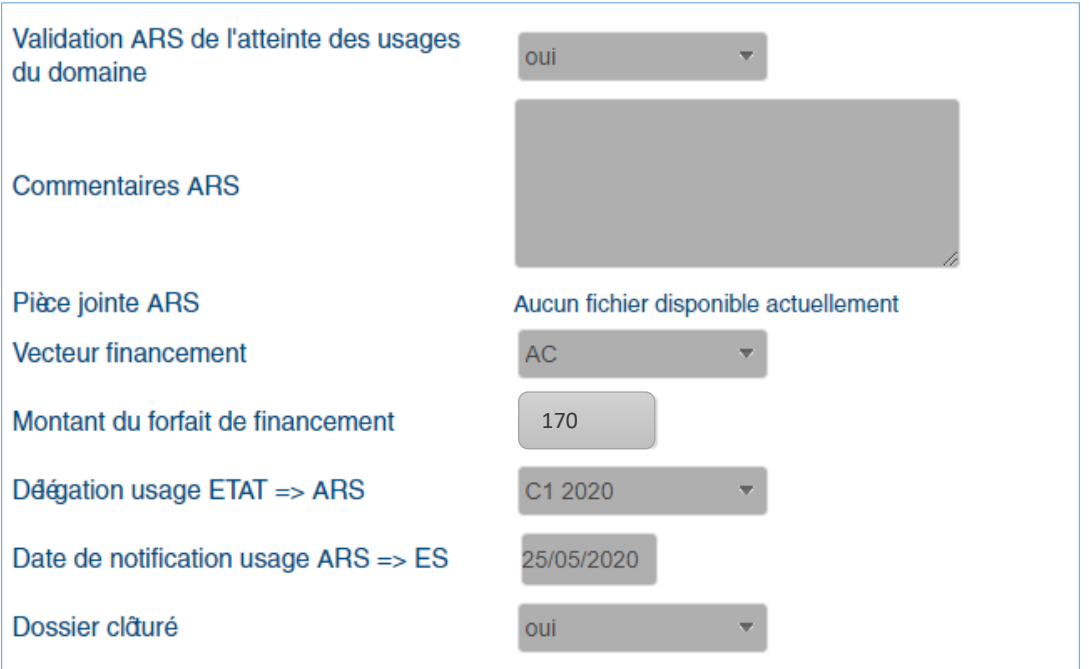

Précisions sur certains items renseignés par l'ARS :

- **Validation ARS de l'atteinte des usages du domaine :** L'ARS valide l'atteinte effective des cibles d'usage par l'établissement.
- **Vecteur financement :** L'ARS précise le vecteur de financement (AC/DAF/FMESPP Usage).
- **Délégation usage ETAT => ARS** : L'ARS renseigne la circulaire budgétaire effective de délégation du financement à l'usage.
- **Date de notification usage ARS => ES :** L'ARS indique la date à laquelle le financement à l'usage est notifié à l'établissement concerné.
- **Dossier clôturé :** action de clôture du dossier par l'ARS (plus aucune action n'est nécessaire sur le dossier).